# TANGO software

### **GUÍA DE** IMPLEMENTACIÓN

## ACTIVO FIJO

*Alta de bienes*

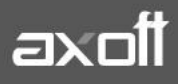

#### **ALTA DE BIENES**

En el módulo Activo Fijo, es posible generar el alta de los Bienes desde el propio Modulo o bien desde el Modulo de compra al ingresar una factura que se encuentre incluyendo a algún bien que conforme el conjunto de bienes del Activo Fijo de la firma.

Si usted desea empezar a trabajar con el módulo y trasportar los saldos de los bienes deberá configurar los siguientes parámetros, desde Carga Inicial→Parámetros de Activo Fijo.

#### **SOLAPA PRINCIPAL**

- **Fecha carga inicial**: ingrese una fecha para la cual se informará el saldo inicial de los bienes, que deberá estar comprendida dentro del ejercicio contable de la puesta en marcha del módulo Activo Fijo.
- **Tipo de movimiento para carga inicial:** seleccione un tipo de movimiento de Activación para ingresar el saldo inicial de los bienes en la puesta en marcha del módulo Activo Fijo.
- Para poder contabilizar los movimientos será necesario definir los siguientes parámetros:
- **Tipo de valoración para contabilizar:** seleccione un tipo de valoración para generar los asientos contables.
- **Genera asiento en el ingreso de movimientos**: por defecto este parámetro está activado y afecta a los movimientos que generan asiento. En caso de desactivarlo se deberá generar el asiento desde el proceso Generación de asientos contables de Activo Fijo.
- **Respeta definición del modelo de asiento**: por defecto este parámetro está activado y afecta a los movimientos que generan asiento. Significa que no podrá modificar la configuración del modelo de asiento asociado al movimiento, no se podrán agregar o eliminar líneas del asiento, no podrá modificar los importes, se podrá cambiar una cuenta por otra y se podrán modificar el detalle de auxiliares.
- Para cada bien se definirá una moneda que será propia, desde los movimientos es posible visualizar los valores en la moneda del bien. Defina la cantidad de decimales para visualizar esos valores.
- **Cantidad de decimales**: ingrese un valor comprendido entre cero y cuatro (0-4). Por defecto, se propone utilizar dos (2) decimales.
- A continuación recordaremos como ingresarlo desde ambos módulos.

#### **SOLAPA CODIFICACIÓN DE BIENES**

Usted puede codificar en forma automática los bienes de acuerdo a los siguientes parámetros:

- **Usa código incremental:** por defecto este parámetro esta desactivado, en el caso de activarlo enumerará a los bienes a partir del 1 en forma incremental.
- **Incluye prefijo:** por defecto este parámetro esta deshabilitado. Se habilita en caso de activar la opción Usa código incremental. Si incluye prefijo para la codificación de bienes, puede seleccionar entre los siguientes prefijos: Código de artículo, Código de rubro o Código de tipo de bien.
- **Usa separador después del prefijo**: por defecto este parámetro se presenta desactivado. Se habilita cuando se activa la opción Incluye prefijo. Los posibles separadores son: Punto, Guión o Blanco.

**AXOFT ARGENTINA S.A.** Cerrito 1186 Piso 2º - CP C1010AAX Buenos Aires – Argentina [www.axoft.com](http://www.axoft.com/)

**TANGO CENTRO DE CLIENTES** Cerrito 1214 - CP C1010AAZ Buenos Aires – Argentina +54 (011) 5031-8264 - +54 (011) 4816-2620  **Completa con ceros a izquierda**: por defecto este parámetro esta deshabilitado, se habilita cuando se activa la opción Usa código incremental. En caso de activarlo, completará con ceros a la izquierda del código incremental.

La codificación de bienes podrá configurarse antes o después de la carga de bienes.

#### **ALTA DE BIENES DESDE EL MÓDULO DE COMPRAS:**

Para Dar alta un bien desde el Modulo de Compras. Para ello deberá ingresar a Stock/Archivos/Actualizaciones/Artículos, allí dirigirse a Modificar y aplicar la tilde que indica para Activo Fijo, que el Artículo es un Bien y asóciele un Tipo de bien.

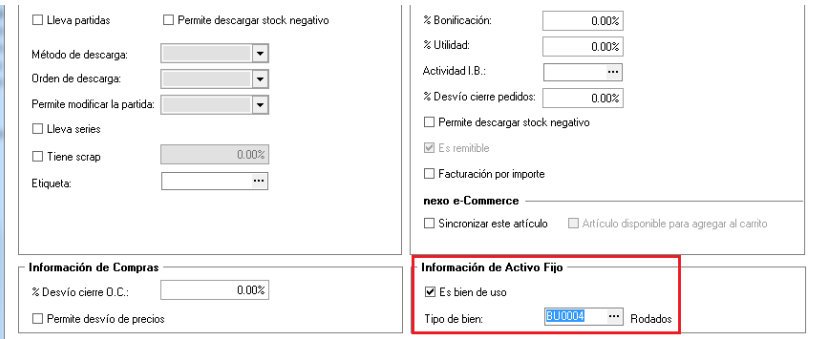

Una vez que haya, parametrizado el Modulo de Stock, deberá ingresar una Factura desde el modulo Compras que incluya el artículo antes parametrizado.

El alta automática se puede realizar desde la registración de comprobantes de los procesos de:

- · Factura-remito, factura, factura de importación.
- · Nota de débito

Al finalizar el proceso, le aparecerá el cartel que le propone la creación de los bienes en Activo Fijo, conjuntamente con la registración del comprobante.

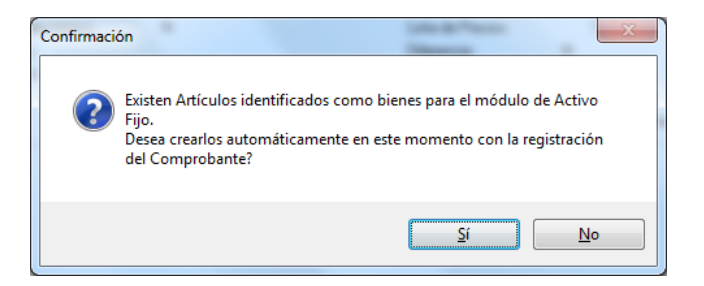

Aquí podremos elegir:

- Opción SI: Registra directamente el Bien con el Ingreso a la Empresa
- Opción NO: Luego se ingresarán los bienes desde Activo Fijo referenciando el o los comprobantes para activar el bien.

En los casos que el bien adquirido, conlleve otras erogaciones para su puesta en funcionamiento, podríamos decir que No y luego activarlo por su valor real, (Valor del bien + gastos para su instalación y

**AXOFT ARGENTINA S.A.** Cerrito 1186 Piso 2º - CP C1010AAX Buenos Aires – Argentina [www.axoft.com](http://www.axoft.com/)

**TANGO CENTRO DE CLIENTES** Cerrito 1214 - CP C1010AAZ Buenos Aires – Argentina +54 (011) 5031-8264 - +54 (011) 4816-2620

**SOPORTE TÉCNICO** Mesa de ayuda: +54 (011) 5256-2919 [servicios@axoft.com](mailto:servicios@axoft.com) Lunes a viernes de 8:30 a 18:30 hs.

funcionamiento), desde el módulo de Activo Fijo referenciando los comprobantes. (Factura de Compras + Comprobantes de Gastos)

En caso de confirmar la alta automática se abrirá una nueva pantalla con los artículos contenidos en el comprobante que estén identificados como bienes. Se mostrará y podrá generar por cada unidad de producto comprada del artículo, un determinado bien (según la cantidad especificada para el artículo en el renglón del comprobante).

Al oprimir SI, se abre la ventana "Alta Automática de Bienes para Activo Fijo"

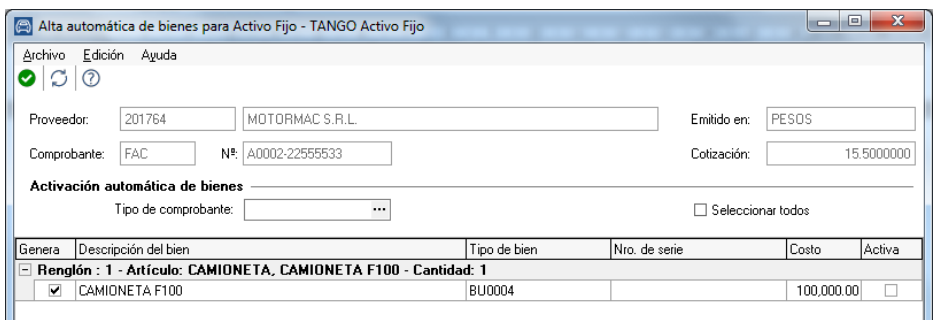

Una Vez aceptado el ingreso (F10), aparecerá el siguiente mensaje informando el alta del bien en el módulo de Activo Fijo. Aceptamos y el proceso finalizara, continuando en el módulo de compras.

Para Verificar que el Bien quedo registrado, nos dirigimos a Activo Fijo $\rightarrow$ Bienes y allí buscamos el bien ingresado, corroborando que el mismo ha sido cargado.

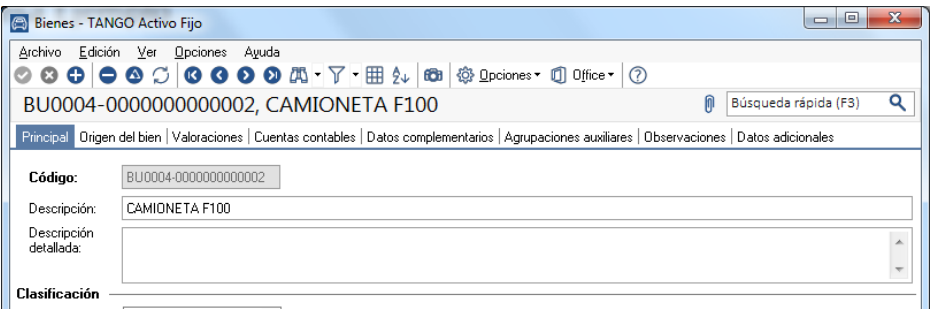

#### **ALTA DE BIENES DESDE EL MÓDULO DE ACTIVO FIJO:**

Activo Fijo divide los datos de un bien en las siguientes solapas:

- · Principal (contiene los datos de identificación, clasificación, registración e inventario de bienes).
- · Origen del bien (contiene los datos de las comprobantes compras).
- · los parámetros necesarios para el cálculo de la depreciación y ajuste por inflación, si correspondiera). Valoraciones (contiene los datos en la moneda del bien, los tipos de valoraciones asociados al bien y
- Cuentas contables (contiene la configuración de cuentas contables, que serán utilizadas en la registración de los movimientos contables del bien) para la contabilización de la registración de
- · movimientos del bien.

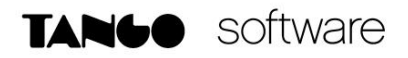

· bien, si correspondiera). Datos complementarios (contiene los datos del seguro y otras identificaciones adicionales propias del

- · Agrupaciones auxiliares (se indican las agrupaciones obligatorias y/o únicas para agrupar bienes).
- · Observaciones (se indica cualquier observación referida al bien).

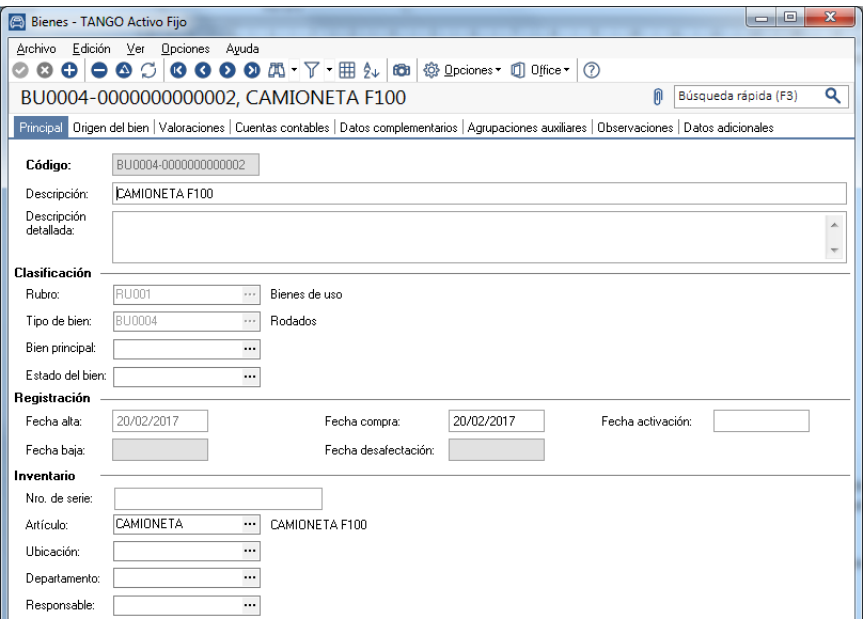

#### **SOLAPA PRINCIPAL**

- **a) Datos que identifican al bien**
- **Código**: ingrese un código que identifique al bien. Su ingreso es obligatorio. Si usted activa la codificación automática de bienes en Parámetros de Activo Fijo, este campo se mostrará deshabilitado y se completa en forma automática.
- **Descripción**: si lo desea, ingrese una referencia o texto para el código del bien. Su ingreso es opcional.
- **Descripción detallada**: ingrese otros detalles del bien. Su ingreso es opcional.
- **b) Datos que permiten clasificar al bien**
	- **Rubro**: seleccione el rubro asociado al bien. Su ingreso es obligatorio.
	- **Tipo de bien**: seleccione el tipo de bien asociado al bien. Su ingreso es obligatorio.
	- **Bien principal**: seleccione el bien principal asociado al bien. Su ingreso es opcional.
	- **Estado**: seleccione el estado asociado al bien. Su ingreso es opcional.
- **c) Datos que permiten registrar el bien.**
- **Fecha de alta:** este campo se completará en forma automática.
- **Fecha de compra:** por defecto se propone la fecha del día, pero será posible modificarla. Su ingreso es obligatorio.
- **Fecha de activación**: este campo se completará, únicamente, en el caso que el bien tenga carga inicial. El sistema controlará que la fecha de activación sea mayor o igual a la fecha de compra del bien.
- **Fecha de baja**: este campo se completará, únicamente, en el caso que el bien tenga carga inicial. El sistema controlará que la fecha de baja sea mayor o igual a la fecha de activación del bien.
- **Fecha de desafectación**: este campo se completará, únicamente, en el caso que el bien tenga carga inicial. El sistema controlará que la fecha de desafectación sea mayor o igual a la fecha de activación del bien.
- **d) Datos de inventario del bien.**
- **Número de serie**: ingrese el número de serie que permite identificar al bien para el mismo artículo asociado .Su ingreso es opcional.
- **Ubicación**: seleccione la ubicación real (física) donde se encuentra el bien. Su ingreso es opcional.
- **Departamento**: seleccione el departamento de la empresa al que se afectará el bien. Su ingreso es opcional.
- **Responsable**: seleccione el responsable que tendrá a su cargo el bien. Su ingreso es opcional.

#### **SOLAPA ORIGEN DEL BIEN**

En esta solapa usted puede especificar el origen del bien, puede optar por informar si el origen del bien proviene de 'Datos de compra' o del 'Valor contable'.

· balance contable o del valor de libros. Por defecto está activa la opción 'Valor contable' esto significa que el valor del bien proviene del

· compras del bien. Si selecciona la opción 'Datos de la compra', se habilita la grilla para ingresar los comprobantes de

#### **INGRESO DE COMPROBANTES**

Usted puede ingresar los comprobantes en forma 'Manual' o 'Automática'. Si ingresa la información en forma 'Manual' se habilitan las siguientes columnas de la grilla:

- **Proveedor:** es un dato opcional, puede optar entre seleccionar un proveedor ya existente o ingresar un nuevo proveedor.
- **Tipo:** es un dato obligatorio, seleccione el valor 'D', si el comprobante a ingresar representa un "Débito" o seleccione el valor 'C' si el comprobante a ingresar representa un "Crédito".
- **Comprobante de compra**: es un dato obligatorio, puede ingresar el tipo de comprobante, la letra, la sucursal y el nro. de comprobante. Por ejemplo: FAC A0001 - 00000564
- **Fecha:** es un dato opcional, corresponde a la fecha del comprobante de compra.
- **Moneda**: es un dato opcional, corresponde a la moneda del comprobante de compra. Si desea informar el importe del comprobante es necesario informar este campo.
- **Cotización:** si la moneda del comprobante de compra es distinta a la moneda base configurada en el módulo Global, se habilita este campo para que pueda ingresar la cotización de la moneda. Si desea informar el importe del comprobante es necesario informar este campo.
- **Importe:** es un dato opcional.
- **Artículo:** deberá definir si se trata de un artículo o de un concepto de gasto. Sólo podrá haber un renglón de artículo por bien.
- **Renglón:** es un valor obligatorio y será único al asociar más de una vez el mismo comprobante de compras.

Caso contrario, si optó por asociar comprobantes de compras en forma 'Automática'; haciendo clic sobre el botón de la columna "Comprobante de compra" puede acceder a la siguiente pantalla para poder consultar comprobantes del módulo Compras.

En esta consulta se pueden visualizar todos los comprobantes con importes pendientes o con cantidades pendientes de asociar a bienes. Para ello tiene que habilitar los artículos en el módulo Stock y conceptos en el módulo Compras que afectan al módulo Activo Fijo.

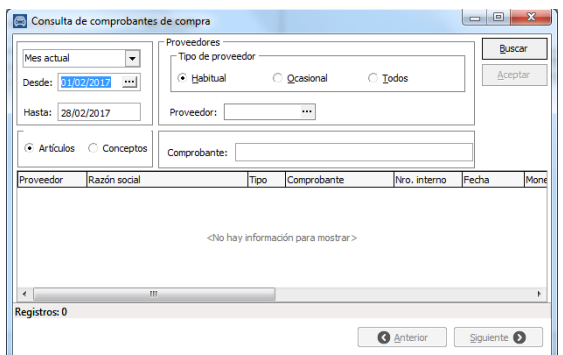

Seleccione un renglón de la consulta de comprobantes y haciendo doble clic o presionando Aceptar se asociará automáticamente el comprobante al bien, completándose la siguiente

**Información:** Proveedor, Comprobante de compra, Fecha, Moneda, Cotización, Importe renglón, Importe, Importe moneda base, Artículo, Concepto y Renglón.

Si se trata de un artículo asociado, en la columna "Importe" se muestra el precio unitario del renglón. Si el importe del comprobante de compra del artículo asociado posee algún costo financiero incluido usted puede corregir el costo del artículo editando la columna "Importe". El sistema controla que no pueda ingresar un importe mayor al importe del renglón.

Si se trata de un concepto de compra, en la columna "Importe" se muestra el importe total del renglón. Si el importe del comprobante de compra del concepto se va a distribuir entre más de un bien, usted puede modificar el valor de la columna "Importe". Si usted seleccionó la opción Datos de la compra, ya sea 'Manual' o 'Automática', se muestra el total del importe en moneda base. Al pasar a la solapa de Valoraciones y al completar la moneda del bien, el sistema propone por defecto este total calculado.

#### **SOLAPA VALORIZACIONES**

En esta solapa usted puede informar los valores del bien según su moneda y según los tipos de valoración asociados al bien.

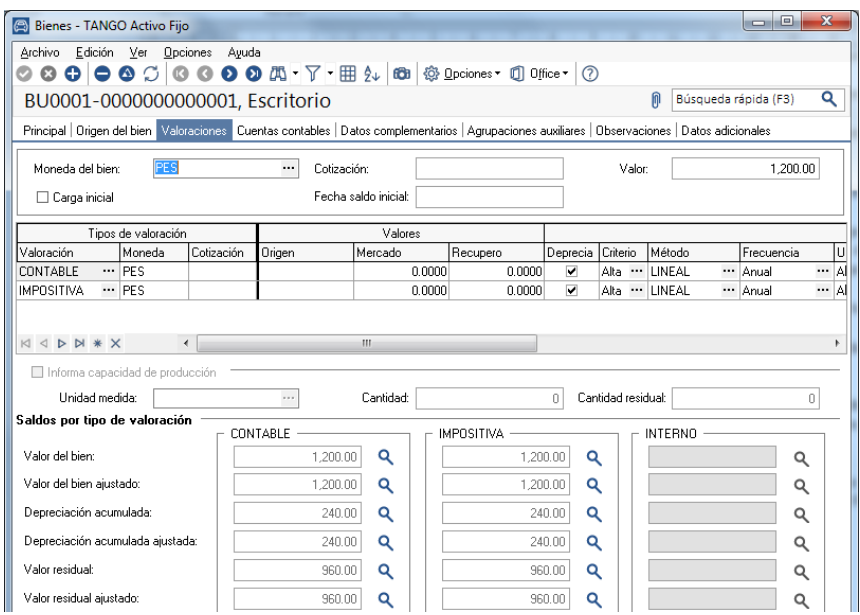

- **Moneda:** seleccione la moneda del bien, este valor es obligatorio y dependerá del tipo de valoración configurada para contabilizar asientos.
- **Cotización**: si la moneda seleccionada es distinta a la moneda base definida en el módulo Global, debe ingresar la cotización para la moneda, en este caso será un valor obligatorio
- **Valor**: si usted informó para el bien 'Datos de la compra', el sistema propone automáticamente el total del importe en moneda base de la grilla de la solapa 'Origen bien', calculando el valor según la moneda seleccionada y la cotización ingresada para el bien. Usted puede modificar este valor.
- **Carga inicial:** en caso de querer informar saldos iniciales para el bien, deberá informar la fecha de activación del bien, de esta forma usted puede marcar esta opción para ingresar los valores de las columnas de la grilla de valoraciones: "Origen", "Vida útil residual" y "Depreciación acumulada".
- **Fecha saldo inicial:** este valor no puede modificarse, se completará en forma automática en el momento de ingresar el movimiento de Activación, que se puede hacer al grabar el bien o luego desde la Registración de los movimientos. Deberá parametrizar previamente en

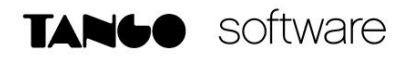

Parámetros de Activo Fijo, los datos referidos a puesta en marca, como ser la fecha carga inicial y el tipo de movimiento para carga inicial.

#### **Grilla de los Datos de Valoraciones del bien**

Si posee tipos de valoración con el parámetro activo 'Valoración defecto', esta grilla se completará automáticamente con los datos del tipo de valoración y los datos parametrizado para el tipo de bien.

En esta grilla puede asociar hasta 3 tipos de valoración por bien. Es obligatorio para el bien tener al menos un tipo de valoración asociado

**Valoración**: es un valor obligatorio, muestra el tipo de valoración y puede modificarse.

**Moneda**: muestra la moneda del tipo de valoración y no puede modificarse, significa que todos los valores informados para la valoración del bien están expresados en esta moneda.

**Cotización***:* si el tipo de valoración tiene definido una moneda distinta a la moneda base se habilita esta columna y su ingreso es obligatorio, puede modificarse. Por defecto propone la cotización para el tipo de cotización de la moneda del tipo de valoración y para la fecha de alta del bien.

**Origen**: este campo se habilita si está activado el parámetro de Carga inicial y por defecto propone el valor de la moneda del bien convertido a la moneda del tipo de valoración.

**Mercado:** este campo se habilita siempre, puede ingresar el valor de referencia del bien de acuerdo al valor que el bien en el mercado. Este valor es opcional.

**Recupero**: este valor es opcional, es el valor que se estima que el bien tendrá al finalizar su utilización. Usted puede informar un valor o puede informar un porcentaje depreciable del valor del bien.

**Deprecia**: este campo se habilita siempre y toma el valor por defecto del tipo de bien, puede modificarse. Si está activado este parámetro se habilitan todas las columnas relacionadas con el cálculo de depreciación que están a continuación de esta.

**Criterio**: este campo se habilita si está activado el parámetro Deprecia, por defecto propone el criterio 'Alta', puede modificarse. Las opciones habilitadas por el sistema son: 'Alta' o 'Baja'. Este valor es obligatorio.

**Método**: este campo se habilita si está activado el parámetro Deprecia y toma el valor por defecto del tipo de bien, puede modificarse. Este valor es obligatorio.

**Frecuencia**: este campo se habilita si está activado el parámetro Deprecia y toma el valor por defecto del tipo de bien, puede modificarse. Los valores posibles son: 'Anual', 'Bimestral', 'Cuatrimestral', 'Mensual', 'Semestral' o 'Trimestral'. Este valor es obligatorio.

**Unidad vida útil**: este campo se habilita si está activado el parámetro Deprecia y el método de depreciación corresponde al método 'Lineal'. Por defecto toma el valor para el tipo de bien. Las unidades posibles habilitadas por el sistema son: 'Años' o 'Meses'.

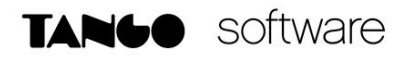

**Vida útil**: este campo se habilita si está activado el parámetro Deprecia y el método de depreciación corresponde al método 'Lineal'. Por defecto toma el valor para el tipo de bien.

**Vida útil residual**: este campo se habilita si está activado el parámetro Deprecia, el método de depreciación corresponde al método 'Lineal' y además está activado el parámetro Carga inicial. Por defecto toma el valor para el tipo de bien para la vida útil. Puede modificarse.

**Depreciación acumulada**: este campo se habilita si está activado el parámetro Deprecia y si está activado el parámetro Carga inicial. Para poder ingresar un valor el sistema valido que la vida útil sea distinta a la vida útil residual para el caso que el método seleccionado sea 'Lineal' y valido que la cantidad sea distinta para la cantidad residual para el caso que el método seleccionado sea 'Por capacidad de producción'.

**Afecta**: este campo se habilita, por defecto está desactivado. (Referido a Ajuste por Inflación)

**Índice**: este campo se habilita si está activado el parámetro Afecta, por defecto propone el índice del tipo de valoración, puede modificarse. Este valor es obligatorio. (Referido a Ajuste por Inflación) Si usted seleccionó para alguna Valoración el método de depreciación interno 'Por capacidad de producción' se habilitan los campos que están situados debajo de la grilla de valoraciones.

**Informa capacidad de producción**: este parámetro se activa cuando alguna de las valoraciones asociadas al bien tienen la marca 'Deprecia' y además utilizan un método interno de depreciación 'Por capacidad de producción'. No puede modificarse.

**Unidad de medida**: este parámetro se habilita cuando se activa la opción 'Informa capacidad de producción'. Usted puede seleccionar la unidad de medida de producción para el bien. Es un valor obligatorio.

**Cantidad**: este parámetro este parámetro se habilita cuando se activa la opción 'Informa capacidad de producción', ingrese la capacidad total de producción del bien. Es un valor obligatorio.

**Cantidad residual**: este parámetro este parámetro se habilita cuando se activa la opción 'Informa capacidad de producción' y además está activo el casillero Carga inicial, ingrese la capacidad residual de producción del bien a la fecha del saldo inicial. Es un valor obligatorio.

En la parte inferior de esta solapa se muestra una consulta de Saldos por Tipo de Valoración.

A continuación se detallan algunas características de la consulta:

- e) Estos campos no son editables.
- f) Los saldos están expresados en la moneda del tipo de valoración.
- g) Si el bien y el tipo de valoración no están afectados por ajuste por inflación el valor histórico será igual al valor ajustado.
- h) Cargando el movimiento de Activación usted puede empezar a ver los saldos del bien por tipo de valoración.
- i) Sólo puede visualizar los saldos para el tipo de valoración asociado al bien.
- j) Haciendo clic usted puede acceder al detalle de cada saldo para ver todos los movimientos que afectan el saldo del bien.

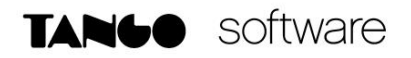

**Valor del bien**: este valor está compuesto por todos los movimientos que afectan el valor del bien como ser activación, mejoras y revalúos.

**Valor del bien ajustado**: este valor está compuesto por todos los movimientos ajustados por inflación que afectan el valor del bien como ser activación, mejoras y revalúos.

**Depreciación acumulada**: este valor está compuesto por todos los movimientos que afectan el valor de la depreciación acumulada del bien como ser activación, depreciaciones y depreciaciones extraordinarias.

**Depreciación acumulada ajustada**: este valor está compuesto por todos los movimientos ajustados que afectan el valor de la depreciación acumulada del bien como ser activación, depreciaciones y depreciaciones extraordinarias.

**Valor residual**: este valor muestra la diferencia entre el valor del bien y la depreciación acumulada del bien.

**Valor residual ajustado**: este valor muestra la diferencia entre el valor del bien ajustado y la depreciación acumulada ajustada del bien.

#### **SOLAPA CUENTAS CONTABLES**

En esta solapa usted define las cuentas contables para contabilizar los movimientos del bien.

Sólo puede seleccionar cuentas contables que estén habilitadas para el módulo Activo Fijo y que no afecten ajuste por inflación del módulo Tango Astor Contabilidad.

Usted puede definir en forma opcional las siguientes cuentas: cuenta del bien, cuenta de compra, cuenta depreciación, cuenta depreciación extraordinaria, cuenta depreciación acumulada, cuenta para mejoras, cuenta revalúo, cuenta de baja, cuenta resultado ajuste, cuenta resultado por tenencia.

Estas cuentas se utilizarán en la generación del asiento contable según los distintos movimientos ingresados.

#### **SOLAPA DATOS COMPLEMENTARIOS**

En esta solapa se informan los datos complementarios del bien, si el bien está asegurado y las identificaciones adicionales específicas del bien.

Estas identificaciones sirven para informar otras especificaciones para el bien.

Por defecto se asocian al bien las identificaciones adicionales relacionadas con el tipo de bien. Estos valores son valores opcionales.

Finalmente registre el Movimiento de Activación del Bien, el cual permitirá poner en funcionamiento desde el modulo Activo Fijo al Bien Ingresado.